# **ÖĞRENCİ SINAVA GİRİŞ ADIMLARI**

Sınava bilgisayar ortamında giriş yapmanız tavsiye olunur. Cep telefonu ile giriş yaptığınızda yaşayacağınız sorunlarda sorumluluk tamamen size aittir.

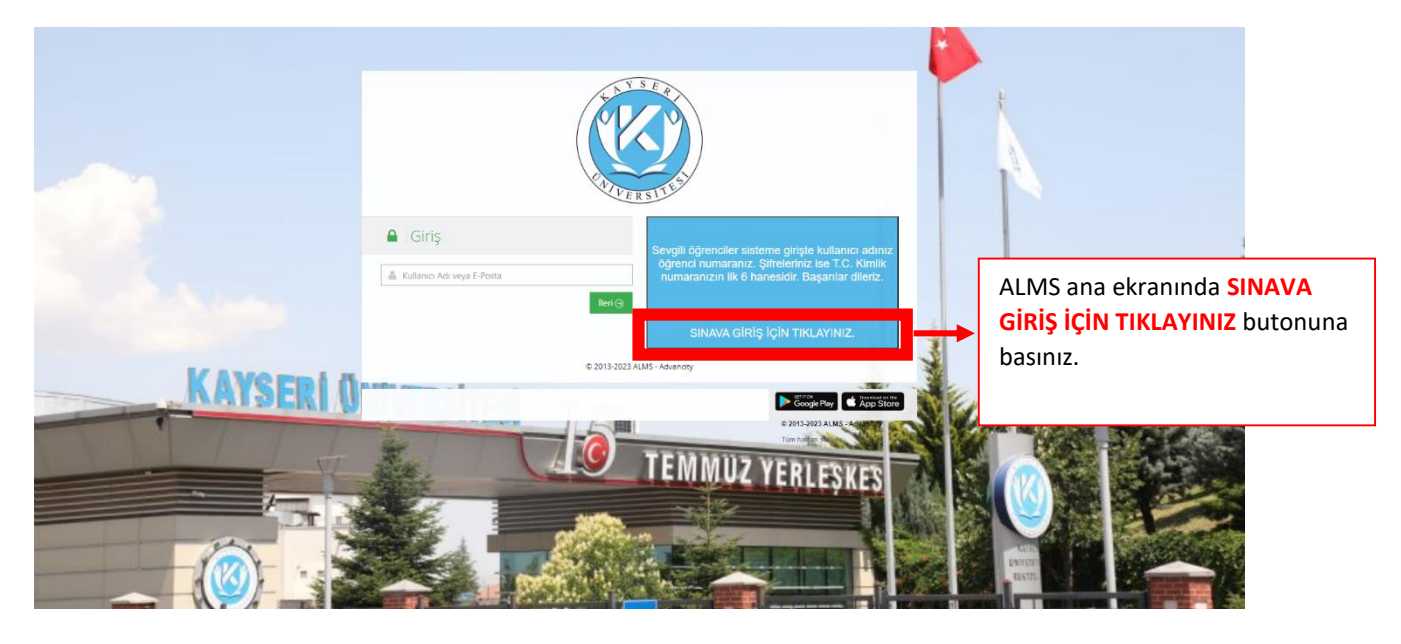

## **ADIM 1 - Sınava Giriş Adımları**

### **ADIM 2 - Sınav Ekranına Nasıl Girilir?**

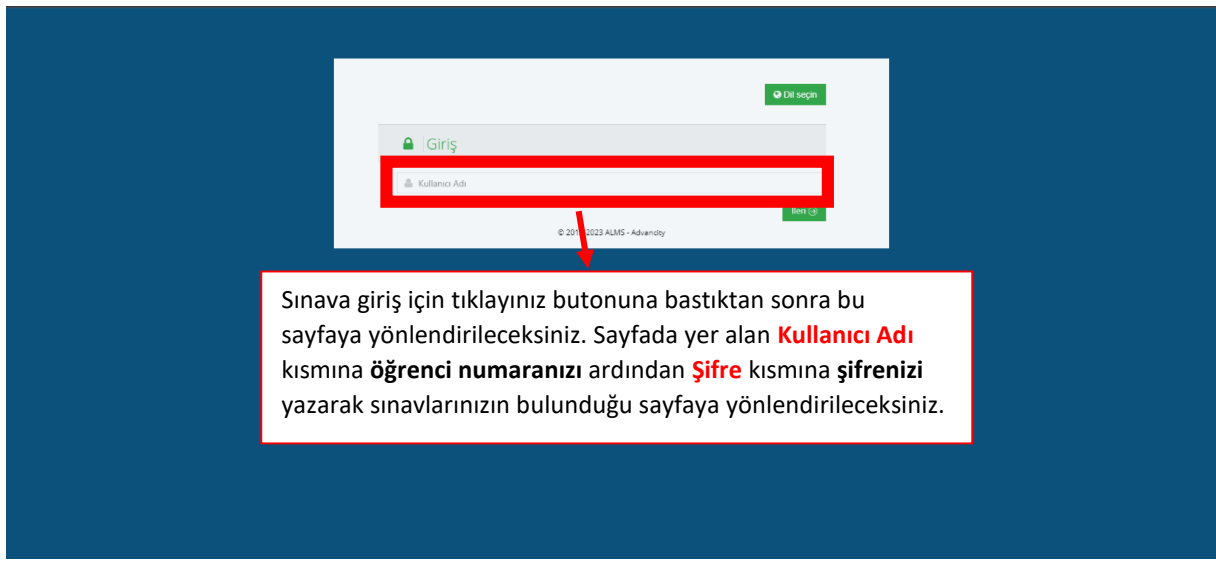

#### **ADIM 3 - Aktif Sınav Listesi**

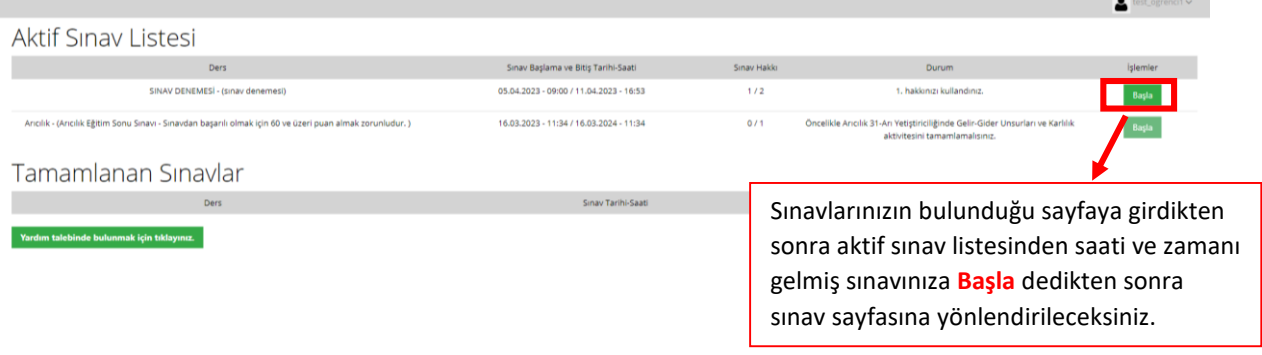

## **ADIM 4 - Sınav Öncesi Sınav Kurallarının Okunup Onaylanması**

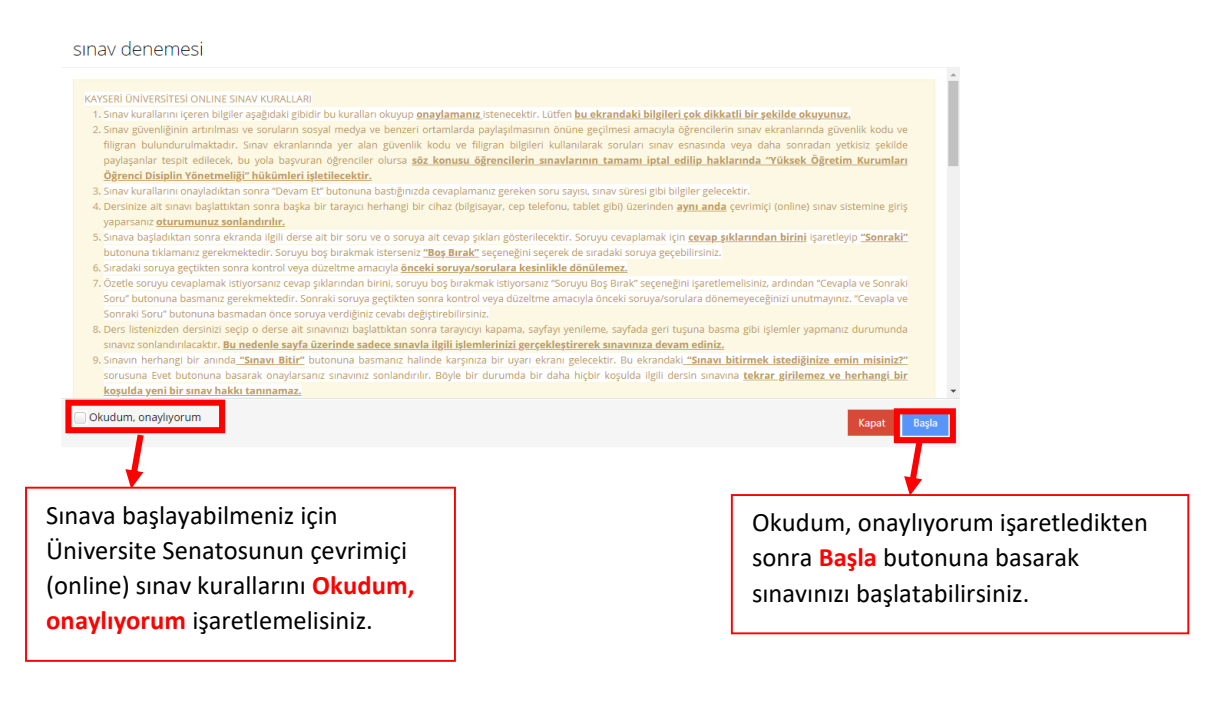

### **ADIM 5 - Sınav Ekranı**

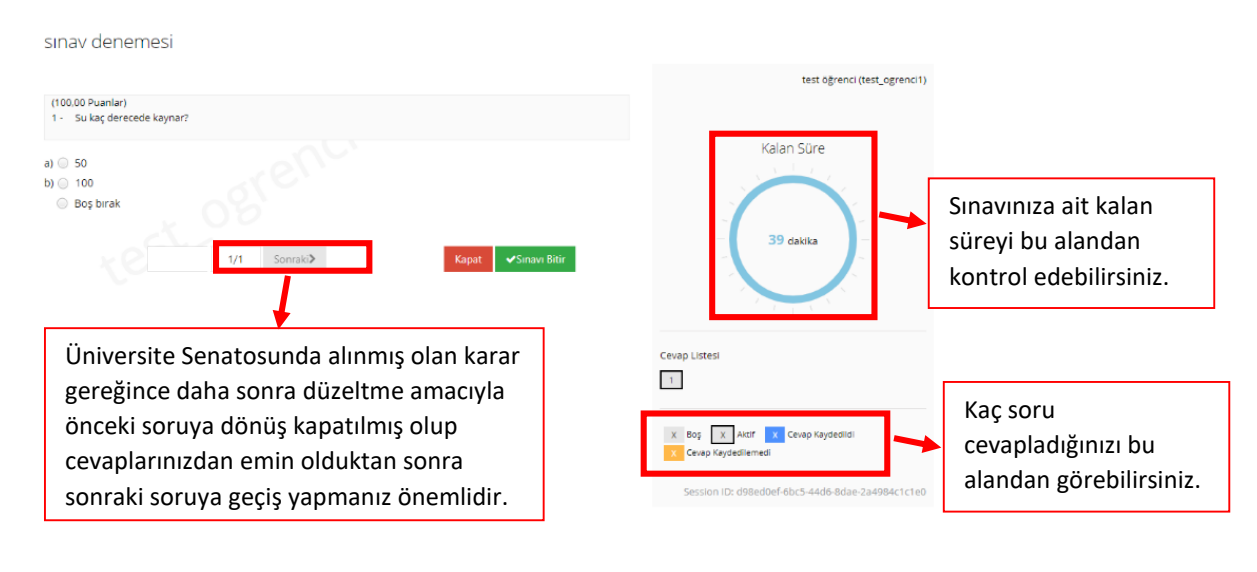

## **ADIM 6 - Sınavı Bitirmek İçin Uyarı Ekranı**

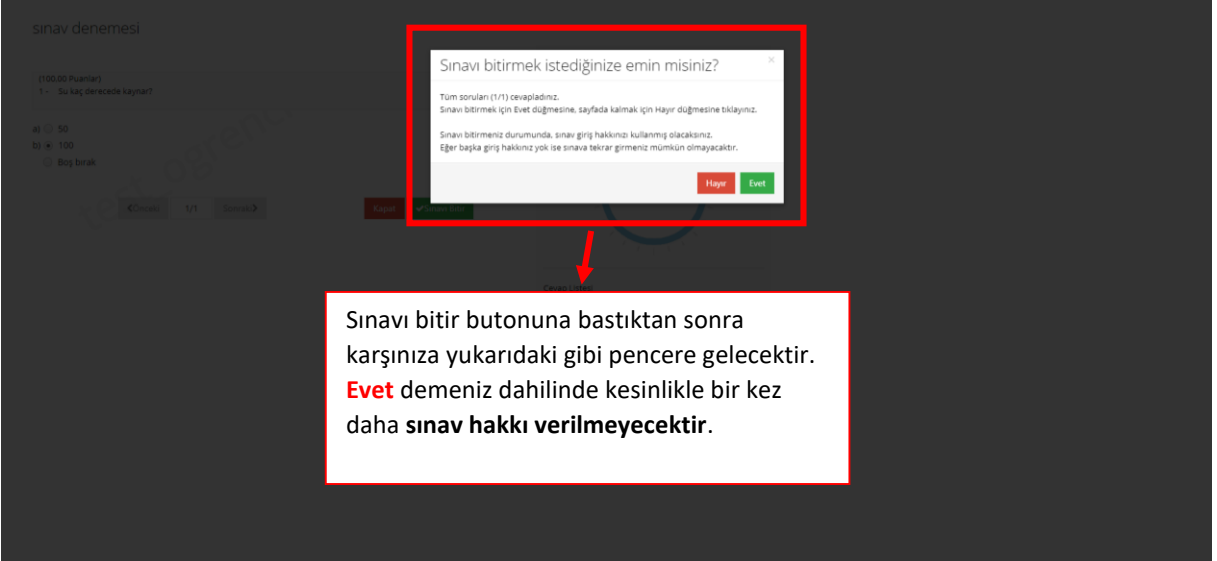

## **ADIM 7 - Sınav Bitiş Ekranı**

sinav denemesi

Sınavınızı bitirdikten sonra sınavınız başarılı bir şekilde sonlandırılmış olacaktır.

.<br>Sinaviniz başarıyla tamamlanmıştır. Sayfayı kapatarak sinavdan çıkış yapabilirsiniz.

**Not:** Sınav süresi boyunca sınavınızı bitiremediğiniz durumda o ana kadar yapmış olduğunuz soruların cevapları sisteme kaydedilmiş olacaktır, notlandırılmanız yapılacaktır.